GPX Viewer User Guide - https://docs.vecturagames.com/gpxviewer/

## **WMS manager**

How to get to WMS manager settings: Open Left Main Menu → Settings → Maps → WMS manager.

You can find the manual on how to to add WMS maps here: [How to add WMS map](https://docs.vecturagames.com/gpxviewer/doku.php?id=docs:faq:how_to:add_wms_map)

From: <https://docs.vecturagames.com/gpxviewer/> - **GPX Viewer User Guide**

Permanent link: **[https://docs.vecturagames.com/gpxviewer/doku.php?id=docs:settings\\_maps\\_wms\\_manager&rev=1658391854](https://docs.vecturagames.com/gpxviewer/doku.php?id=docs:settings_maps_wms_manager&rev=1658391854)**

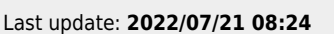

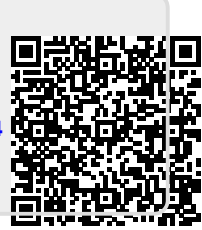